# Mode d'emploi de la loupe électronique HD

# **STELLA 5.0**

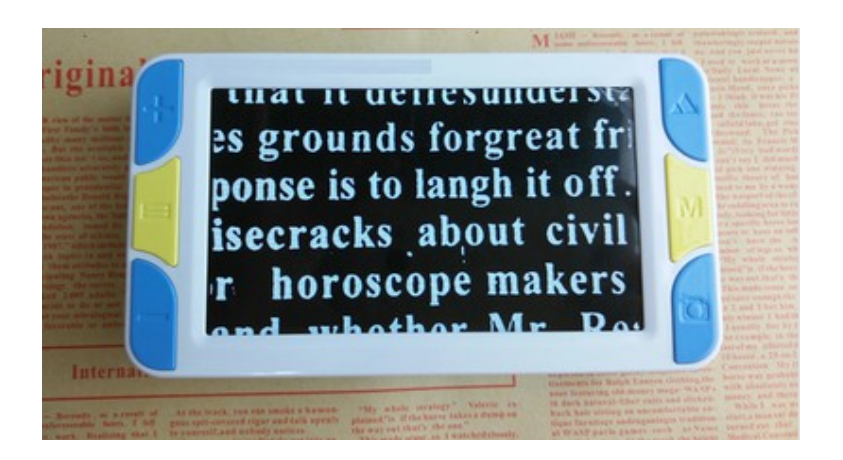

Merci d'avoir acheté cette loupe vidéo portable. Prenez le temps nécessaire pour lire ce manuel. Il va vous aider à mieux utiliser cette vidéo-loupe et optimiser ses performances.

# **Caractéristiques et fonctionnalités :**

STELLA est une loupe vidéo portable haute définition avec écran 5 pouces offrant un des meilleurs rapports qualité/prix du marché. Elle intègre :

- Une toute nouvelle plate-forme, avec un rafraîchissement d'image de 60 images par seconde, sans rémanence pour une lecture fluide.
- Un écran 5 pouces Haute Définition d'une résolution de 800x480.
- Une gestion de l'image avec un algorithme de gestion des reflets pour une lecture optimale en toute situation.
- Une poignée ultra-mince facilitant la préhension de la loupe.
- Un support de conception ergonomique, pour une lecture confortable et une écriture plus facile.
- Une vision grand-angle, laissant un champ de lecture plus large pour un meilleur confort en lecture continue.
- Une optique double lentille, rendant la vision de loin aussi clair que la vision de près.
- Possibilité d'agrandissement de 4x jusqu'à 32x avec une image claire et lisse,
- 15 modes d'affichage pour mieux s'adapter à la vue de chacun,
- Une fonction gel de l'image pour une lecture plus confortable,
- Un mode fenêtrage pour mettre en évidence la lecture de texte horizontalement et verticalement sans éblouissement.
- Une fonction mp3 audio, qui permet à l'utilisateur de lire tout en écoutant de la musique.
- Une fonction 'retour vocal' des touches, simple d'utilisation et adaptée à la déficience visuelle
- Un rétro-éclairage réglable doux pour un bon confort visuel sans éblouissement tout en protégeant les yeux. Le rétro-éclairage peut être ajusté et fermé, adapté à la lecture de documents sur téléphone, tablette, PC etc.
- Une mémoire interne permettant le stockage des données et leur consultation ultérieure.
- Sa fonction de mémoire vous permet d'enregistrer automatiquement les derniers réglages et de les rappeler lors de l'utilisation suivante.
- Connectable AV et TV haute définition externe via HDMI 1080i60 pour une lecture avec un meilleur confort visuel, plus large et plus claire.
- Une fonction lampe de poche pour un éclairage temporaire.
- Sa conception avec lentille centrée, permettant une lecture plus intuitive et naturelle.
- Une batterie haute capacité amovible avec économie d'énergie (environ 3 heures d'autonomie), avec fonction de veille automatique (après 2 minutes d'inactivité de l'écran).

Sa nouvelle conception, son nouveau design, vous apporteront une nouvelle expérience de lecture, haute définition en tous lieux et en douceur !

#### **Contenu de l'emballage :**

- 1 vidéo Loupe Numérique
- 1 câble de recharge USB
- 1 câble sortie vidéo Sortie TV
- 1 manuel d'utilisation
- 1 batterie au lithium
- 1 dragonne
- 1 étui de transport
- 1 chiffon de nettoyage

#### **Caractéristiques techniques :**

- Taille de l'écran : 5.0 " (écran HD couleur LCD (800\*480))
- Zoom : 4X à 32x infini Amplifier
- Caméra : 1.2 mégapixels (vue de loin), 0.3 mégapixels (vue de près)
- Modes de couleur : 15 sortes
- Double objectif : oui
- Réglage de l'éclairage : oui
- Réglage de luminosité : oui
- Fonction de mémoire : oui
- Gel d'image : oui
- Électronique rideau : oui (fenêtrage)
- Stockage de lecture : oui
- Fonction de lampe de poche : oui
- Sortie TV : support AV et HDMI 1080i60
- Message vocal : oui
- Support de poignée : oui
- Autonomie : 3 heures environ
- Dimensions avec poignée : 2500mm (longueur) \* 84mm (largeur) \* 30mm (hauteur)
- Dimensions : 150mm (longueur) \* 84mm (largeur) \* 30mm (hauteur)
- Poids: 245 g (y compris la batterie)

# **Description de la loupe :**

- 1. Touche Zoom plus
- 2. Touche mode fenêtrage
- 3. Touche Zoom moins
- 4. Touche distance de vue
- 5. Touche mode d'affichage
- 6. Touche gel de l'image
- 7. Cadre face avant
- 8. Écran LCD
- 9. Poignée amovible
- 10. Verrouillage de la poignée
- 11. LEDs d'éclairage
- 12. Haut-parleur
- 13. Face arrière
- 14. protection d'objectif
- 15. Objectif vue de près
- 16. Objectif vue de loin
- 17. Compartiment batterie
- 18. Indicateur de mise en marche (vert)
- 19. Indicateur de chargement batterie (rouge)
- 20. Connecteur Micro USB
- 21. Connecteur HDMI-C
- 22. Connecteur AV
- 23. Pieds lecture de près
- 24. Bouton Marche/Arrêt
- 25. Attache dragonne
- 26. Support de l'écriture manuscrite

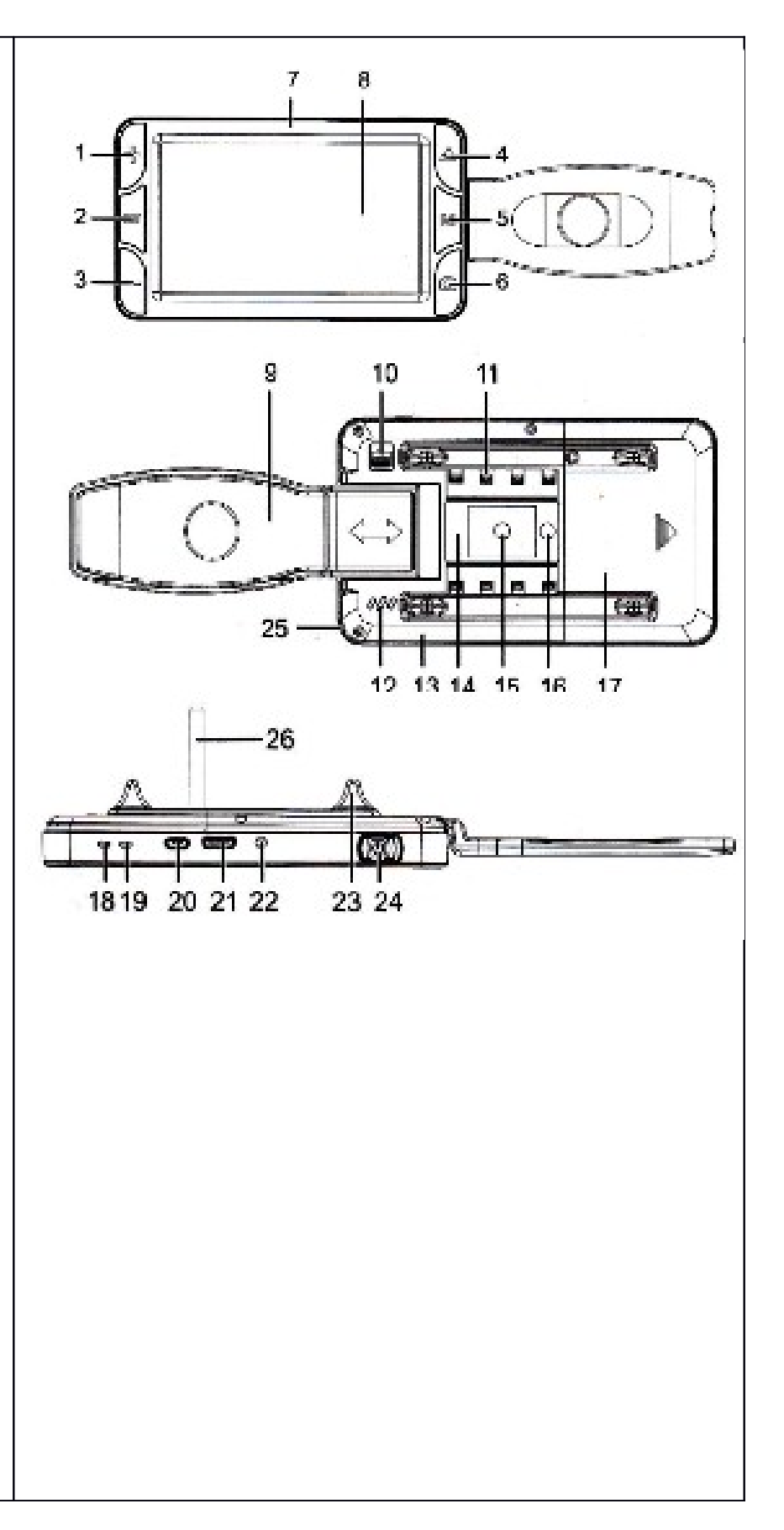

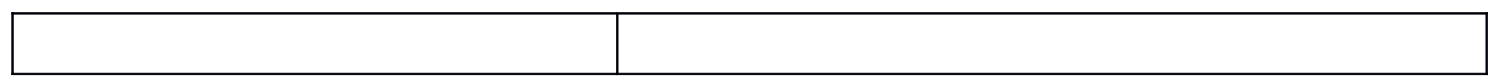

# **Instructions d'utilisation :**

# 1. **Installation de la batterie :**

a. Prendre l'appareil, face arrière vers vous.

b. Appuyez sur le couvercle de la batterie, puis poussez et faites glisser vers l'extérieur pour ouvrir le couvercle

c. Installez la batterie dans le bon sens (connecteur en haut à droite)

d. Fermez le couvercle de la batterie en le glissant dans son rail et poussez vers l'intérieur jusqu'à entendre un « clic ».

#### 2. **Chargement de la batterie :**

a. Branchez la vidéo loupe avec l'adaptateur d'alimentation via un câble USB

b. Branchez l'adaptateur sur une prise de courant.

c. La recharge est en cours quand l'indicateur de charge de loupe apparaît.

d. Lorsque le témoin de charge (rouge) de la loupe vidéo brille, cela signifie que la loupe est en charge

e. Lorsque la charge de la batterie est terminée, le voyant de charge (rouge) s'éteint.

*Important* : A la première utilisation, assurez-vous de charger la batterie complètement. Si la Vidéo Loupe vous indique que la charge de la batterie est basse, veuillez la mettre en charge au plus vite.

*Attention*: Pendant la charge de la batterie, assurez-vous que le chargeur soit dans un endroit aéré pour éviter toute surchauffe.

# 3. **Mise sous tension et hors tension :**

a. Faire glisser le bouton d'alimentation (24) sur ON, la loupe vidéo démarrera ; lorsque le voyant vert est allumé, la loupe est prête à fonctionner.

b. Placer le centre de l'écran sur la zone à lire.

c. Ajuster le niveau de grossissement et choisissez votre contraste de lecture (voir paragraphe 2.)

d. Pour éteindre l'appareil, glisser le bouton d'alimentation en position OFF.

*Attention* **:** Avant la première utilisation, retirez le film protecteur sur l'écran LCD (face de l'appareil) et sur la vitre de l'objectif (située au dos de l'appareil).

# **Descriptions des fonctions :**

# **1. Changement des modes de couleurs :**

A l'aide de la touche mode(5), vous pouvez choisir différents mode d'affichage pour correspondre au mieux à votre vue.

STELLA offre 15 modes d'amélioration de l'image :

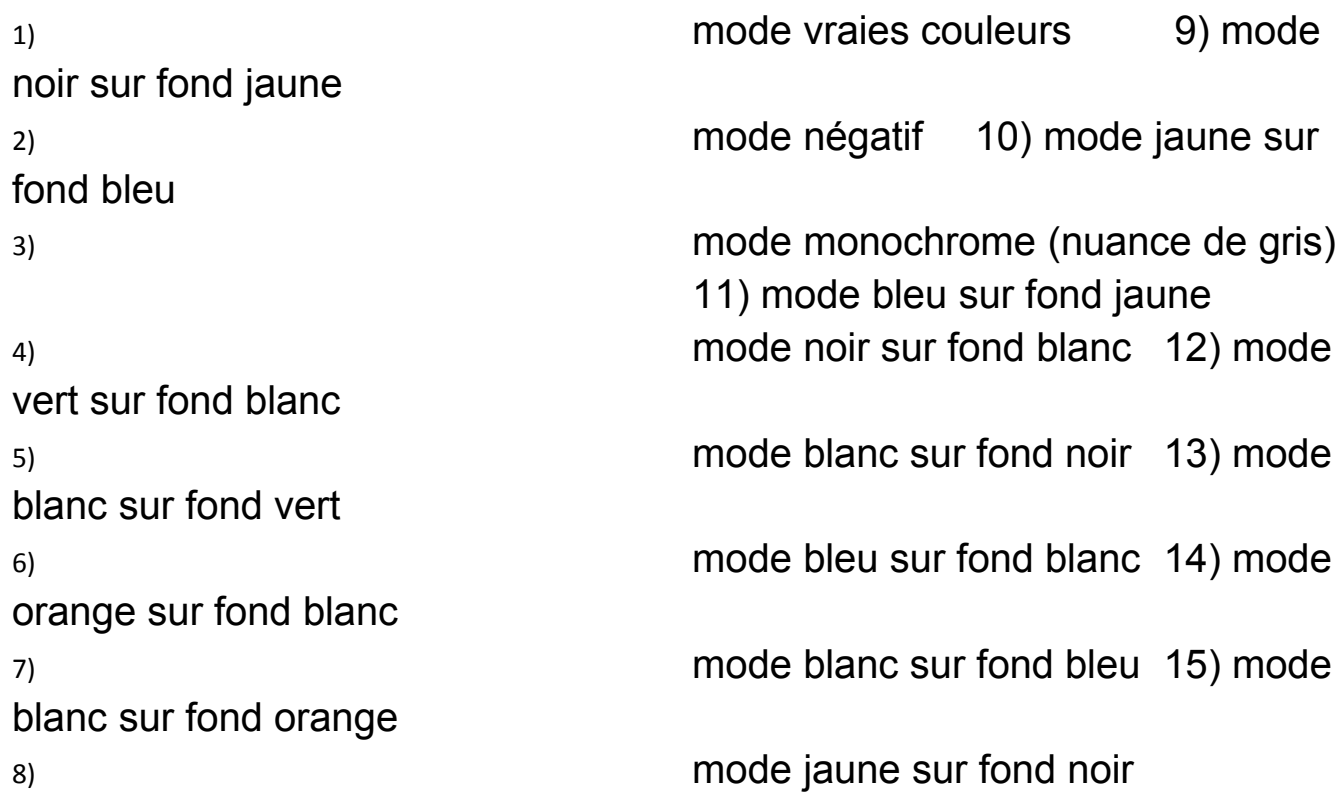

# **2. Ajustement du niveau de zoom :**

A l'aide des touches Zoom plus(1) et Zoom moins(3), le taux de zoom peut être ajusté pour atteindre la taille optimale adaptée à la vue de l'utilisateur.

# **3. Commutation entre vue de loin et vue de prêt :**

En utilisant la Touche distance de vue(4), vous pouvez choisir de regarder au loin ou de regarder de près. L'image de loin sera aussi claire que l'image de près.

La vue de près est adaptée pour lire des documents, tels que livres, journaux courrier, etc...

La vue de loin est adaptée pour regarder à moyenne distance et de loin, un tableau noir, un panneau d'affichage de gare, une plaque de rue, etc...

#### **4. Gel de l'image :**

Cette fonction vous permet de conserver l'image afin de pouvoir la consulter de manière plus confortable dans une autre position ou sous une lumière différente.

Une pression sur le bouton Gel de l'image(6) bloque l'image en cours. Une seconde pression vous fait sortir de ce mode.

### **5. Mode fenêtrage ou rideau électronique :**

Le rideau électronique peut couvrir l'image en dehors de la zone de lecture, pour diminuer la lumière reçue sur la rétine et ainsi diminuer l'éblouissement.

Il est donc possible, à l'aide de la Touche mode fenêtrage(2), de ne laisser qu'une ligne horizontale pour la lecture de texte ou une ligne verticale pour la consultation d'un tableau.

**Déplacez la fenêtre de lecture :** quand le mode fenêtrage est activé, appuyez sur la Touche distance de vue(4) ou la Touche gel de l'image(6) pour déplacer la fenêtre vers le haut ou vers le bas, ou vers la gauche ou la droite.

**Réglez la fenêtre :** quand le mode fenêtrage est activé, maintenez la Touche mode fenêtrage(2) et appuyez ensuite sur la Touche distance de vue(4) ou la Touche gel de l'image(6) pour élargir ou rétrécir la fenêtre.

#### **6. Fonction stockage des images :**

Avec la fonction stockage des images, l'utilisateur peut enregistrer les images de lecture qui lui semble importantes puis les consulter à tout moment et partout.

**Stocker une image :** maintenez appuyée la Touche mode fenêtrage(2), puis appuyez sur la Touche gel de l'image(6) pour stocker l'image en cours dans la mémoire intégrée.

**Consulter les images :** maintenez appuyée la Touche mode fenêtrage(2), puis appuyez sur la Touche mode d'affichage(5) pour relire les fichiers qui ont été stockés.

**Choisir un fichier dans la liste :** appuyez sur la Touche distance de vue(4) ou sur la Touche gel de l'image(6) pour sélectionner les fichiers de l'avant ou vers l'arrière.

**Supprimer un fichier unique :** maintenez appuyée la Touche mode fenêtrage(2), puis appuyez sur la Touche gel de l'image(6) pour supprimer le fichier actuel.

S**upprimez tous les fichiers :** maintenez appuyée la Touche mode fenêtrage(2), puis appuyez sur la Touche distance de vue(4) pour supprimer tous les fichiers.

**Quitter la fonction stockage :** maintenez appuyée la Touche mode fenêtrage(2), puis appuyez sur Touche mode d'affichage(5) pour quitter la lecture et récupérer les fonctions en temps réel.

*Attention* **:** le nombre de fichiers de stockage est dépendant de la mémoire disponible. La mémoire interne peut enregistrer environ 200 fichiers. Si la mémoire est pleine, le dernier fichier couvrira automatiquement le fichier stocké en premier.

Les fichiers figés en lecture vue de près seront stockés séparément des fichiers figés en vue de loin.

Si l'appareil et en mode vue de près seuls les fichiers stocké en vue de près seront accessibles. A l'inverse en utilisation vue de loin, seuls les fichiers vus de loin pourront être consultables.

Notez bien que les fichiers supprimés ne peuvent pas être récupérés.

# **7. Fonction lecteur de musique (Lecteur MP3) :**

Avec la fonction de lecture de la musique, l'utilisateur peut lire et apprécier la musique en même temps.

# **Copie de musique :**

- 1.1.) Connectez la loupe vidéo sur votre PC avec un cordon un Micro USB.
- 1.2.) Elle sera reconnue comme dispositif de stockage mobile haute capacité.
- 3.) Copiez la musique dans le fichier de musique sur le dispositif de stockage mobile haute capacité.
- 4.) Fermez en toute sécurité le périphérique de stockage et débranchez le de l'ordinateur.

5.) La copie est terminée après le redémarrage du lecteur.

**Pour écouter la musique** : maintenez appuyée la Touche gel de l'image(6) puis appuyez sur Touche mode fenêtrage(2). La musique sera diffusée.

**Pour interrompre la musique (pause) :** maintenez appuyée la Touche gel de l'image(6) puis un appui court sur Touche mode fenêtrage(2). La musique sera en pause.

**Choisir une musique :** Quand la musique est diffusée, maintenez appuyée la Touche gel de l'image(6) puis un appui court sur la Touche Zoom(3) moins pour la musique précédente ou sur la Touche Zoom plus(1) pour la musique suivante.

**Ajuster le volume :** Quand la musique est diffusée, maintenez appuyée la Touche gel de l'image(6) puis un appui long sur la Touche Zoom(3) moins pour diminuer le volume du son ou sur la Touche Zoom plus(1) pour augmenter le volume sonore.

**Arrêter la musique :** maintenez appuyée la Touche gel de l'image(6) puis un appui long sur Touche mode fenêtrage(2). La musique s'arrête.

*Attention* **:** Les enregistrements de musique occupe de la place mémoire et diminue l'espace pour l'enregistrement des images. Lorsque la musique est diffusée, cela consomme des ressources système et cela peut diminuer la fluidité d'affichage.

# **8. Réglage de la luminosité du rétroéclairage** :

Maintenez appuyée la Touche mode d'affichage(5) puis un appui court sur la Touche Zoom(3) moins pour diminuer la luminosité ou sur la Touche Zoom plus(1) pour augmenter la luminosité.

Vous pouvez obtenir 5 niveaux de luminosité ; 20%, 40%, 60%, 80% et 100%.

*Attention* **:** une luminosité forte consommera plus de batterie.

#### **9. Réglage du contraste :**

Maintenez appuyée la Touche distance de vue(4) puis un appui court sur la Touche Zoom(3) moins pour diminuer le contraste ou sur la Touche Zoom plus(1) pour augmenter le contraste.

#### **10. La fonction de lampe de poche :**

La lampe de poche peut être utilisée comme éclairage temporaire lorsque la vidéo loupe est disponible.

**Allumez la lampe de poche :** La vidéo loupe hors tension, maintenez appuyée la Touche mode fenêtrage(2) puis mettez votre vidéo loupe sur ON puis relâchez la Touche mode fenêtrage(2) une fois les leds allumées.

**Changez le mode :** un appui sur la Touche mode d'affichage(5) fait basculer entre normal, flash lente, flash rapide, changement progressif et fermé.

**Réglez la luminosité :** il est possible de régler la luminosité de la lampe de poche (sauf pour le mode de changement progressif), Touche Zoom plus(1) et/ou Touche Zoom moins(3).

**Éteignez la lampe de poche :** Mettre le curseur d'alimentation en position OFF pour éteindre la lampe de poche.

#### **11. Commutation entre mode d'affichage Plus et Moins :**

Maintenez appuyée la Touche mode d'affichage(5), puis appuyez sur la Touche mode fenêtrage(2). La machine offre le mode plus qui comprennent 15 types d'affichage et le mode moins qui incluent seulement 7 types d'affichage.

#### **12. Invite du commutateur vocal :**

STELLA possède une fonction 'retour sonore de clavier' : chaque appui sur une touche déclenchera un bip sonore. De même une petite musique annoncera l'allumage ou l'extinction de l'appareil.

Maintenez appuyée la Touche distance de vue(4), puis appuyez sur la Touche mode fenêtrage(2) pour choisir le mode 'sonore' ou 'muet'. Au passage en mode sonore un symbole de haut-parleur s'affichera et un petit bruit se fera entendre. Un second appui passera en mode silence : symbole de haut-parleur barré et absence de bip sonore.

*Attention* **:** pendant l'écoute de la musique la fonction 'sonore' n'est pas active.

#### **13. Fonction Mémoire :**

Après que la machine soit mise en marche, elle va automatiquement sauvegarder tous les derniers paramètres et se rappeler les habitudes d'utilisation de l'utilisateur.

# **14. Fonction d'économie d'énergie :**

STELLA possède une fonction d'économie d'énergie intelligente. Deux minutes après que l'image soit statique et qu'il n'y ait eu aucun appui sur les touches, la vidéo-loupe se désactive automatiquement pour économiser l'énergie.

# **15. Indicateur de faible puissance** :

L'appareil possède également un indicateur de faible puissance. Lorsque la puissance est basse, une icône de faible puissance apparaît sur l'écran LCD. Le voyant d'alimentation brille en rouge (indicateur de chargement de batterie(19)).

Lorsque l'indicateur de faible puissance apparaît, veuillez recharger la batterie le plus vite possible.

# **16. Utilisation de la poignée :**

STELLA possède une poignée qui s'avère très commode pour une lecture plus stable, et plus nomade comme par exemple lors de vos achats en magasin.

**Installez la poignée :** La poignée est stockée au dos de l'appareil : posez votre loupe, dos vers vous, sur une surface stable. Repérez le curseur de verrouillage de la poignée(10) et le faire glisser vers l'extérieur de la loupe. En même temps extraire la poignée amovible(9) si elle est en position rangée en la faisant glisser dans son rail vers l'extérieur de la loupe (vers la gauche), puis retournez la poignée pour la remettre dans son rail partie concave à l'extérieure de la loupe.

Attention : la poignée est conçue pour ne rentrer dans les rails que d'un seul côté. Si le sens n'est pas bon, elle ne peut pas être installée. Ne pas forcer pour éviter d'endommager la machine.

# **17. Support de l'écriture manuscrite :**

STELLA peut être utilisée comme guide d'écriture, grâce à un petit axe (fourni) que l'on visse sur l'écrou situé sur le couvercle de la batterie à l'arrière de la vidéo loupe.

L'axe support d'écriture ainsi vissé fait un angle entre la vidéo-loupe et le bureau pour passer la pointe du stylo pour pouvoir écrire devant la caméra.

Cet axe peut également rendre la lecture plus ergonomique en posant la loupe sur le bureau, en offrant un angle à l'écran plus confortable.

#### **18. Connexion TV :**

La connexion de l'appareil à un écran de télévision muni d'une ligne vidéo AV out(22), permet d'obtenir une image plus grande et plus claire avec un champ de vision plus large.

Avec la connexion HDMI(21) on d'obtient une image Haute définition et donc plus lisse qu'avec la connexion AV(22).

Lorsque la loupe est connectée à un téléviseur l'écran LCD de la loupe se désactive.

#### *NOTES* **:**

Afin de garder votre vidéo-loupe en bon état, veuillez suivre les consignes suivantes :

- Ne pas exposer directement la loupe vidéo à la chaleur et au soleil;
- Assurez-vous que la loupe vidéo est loin d'une source d'humidité, pluie, liquide et produits chimiques;
- Ne pas utiliser la loupe vidéo autour d'équipements numériques et équipements médicaux qui peuvent être perturbés par un appareil électronique.
- Assurez-vous d'utiliser et de stocker la vidéo-loupe dans des températures comprises entre 10 ° C et 40°C.

Ne pas essayer de réparer ou d'ouvrir la loupe de l'appareil pour éviter de perdre la garantie.

Utiliser seulement l'adaptateur secteur et la batterie fournis pour éviter tout risque de surchauffe.

Lors du nettoyage de la vidéo-loupe, retirer la batterie. Nettoyez-la avec un chiffon doux au sans alcool éthylique ou autre détergents.

#### *ATTENTION*

Pendant le chargement de la Batterie, ne pas utiliser la vidéo-loupe.

# **Résolution de problèmes**

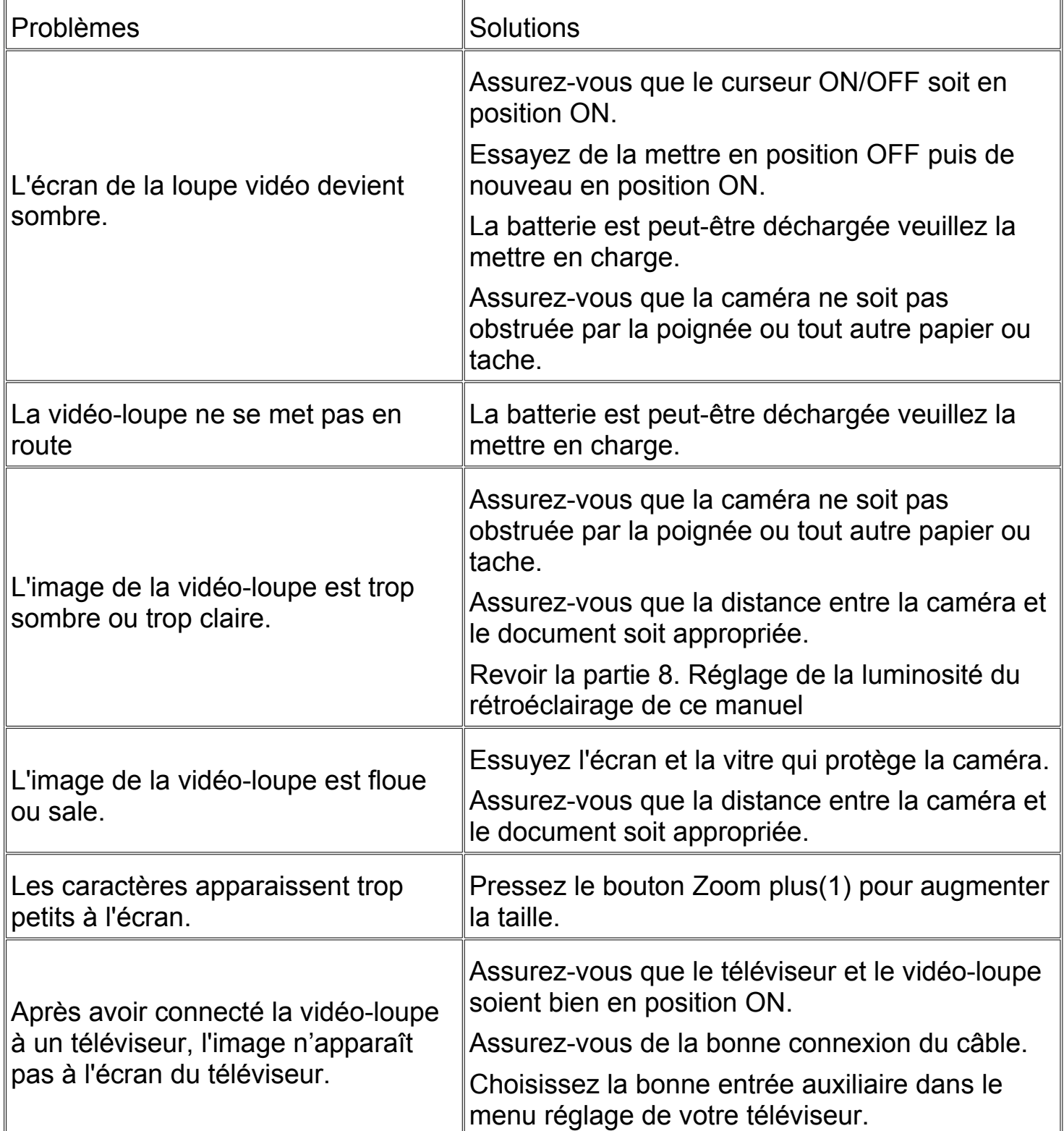